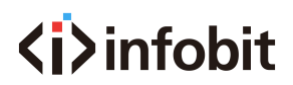

## Command Guide

## How to unlock the 8 image/screen mode for iShare +?

In order to work with iControl K10 control keypad, the iShare+ is locked to be 4 images/screen. If you want to unlock to be 8 images/screen, please follow this command guide.

## Step 1:

windows $+R$ 

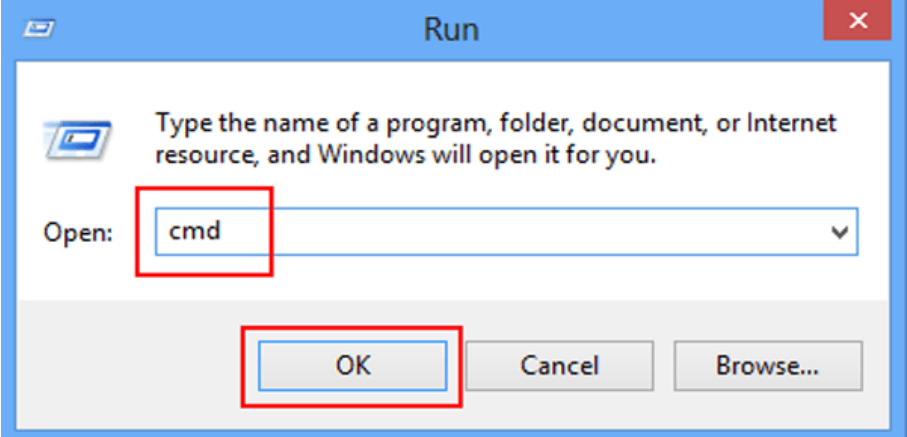

Input: telnet 192.168.1.8 24 (If you already changed the IP for the iShare+,

please input your correct IP address)

Username: root

No password

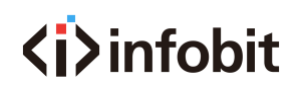

Input command:

gblayout --add -no 0x203 -name layout203 -main 1 3 0 1125 12000 6750

12000 1125 4000 2250 12000 3375 4000 2250

Input command:

gblayout--set-sequence 0x100 0x101 0x103 0x105 0x106 0x203

Then after command run, please check if the buttons work?

## gblayout --auto y

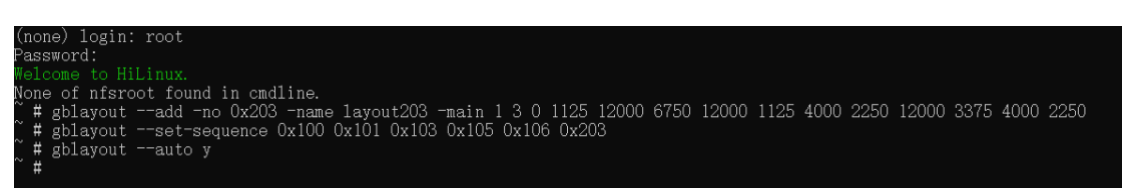

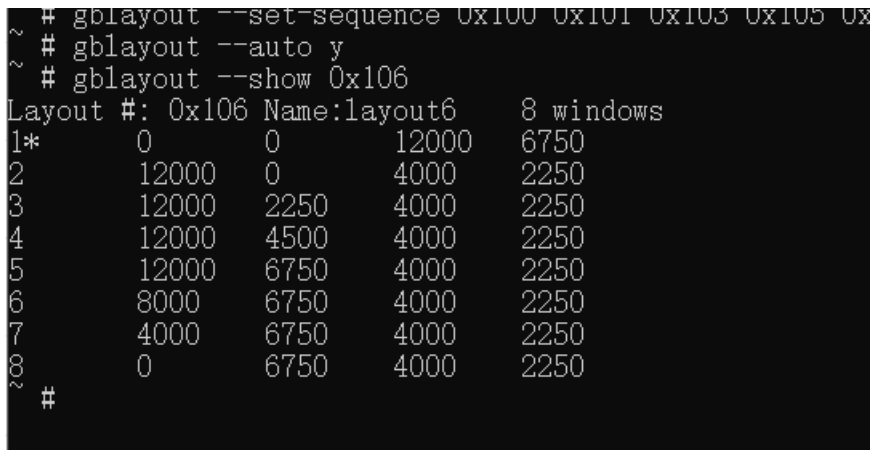